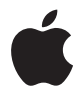

# **AirPort Express Installationshandbuch**

# **Inhalt**

- **[Kapitel 1: Einführung](#page-4-0)**
- [AirPort Express-Basisstation](#page-6-0)
- [Die AirPort-Software](#page-7-0)
- [Systemvoraussetzungen](#page-8-0)
- [Inbetriebnehmen der AirPort Express-Basisstation](#page-9-0)
- [Statusanzeigen der AirPort Express-Basisstation](#page-10-0)
- [Wie geht es weiter?](#page-11-0)
- **[Kapitel 2: Verwenden von AirPort Express](#page-12-0)**
- [Verwenden von AirPort Express mit Ihrem Breitband-Internetdienst](#page-12-1)
- [Verwenden von AirPort Express in einem vorhandenen Funknetzwerk und Übertragen](#page-14-0)  von Musik per Streaming an Aktivlautsprecher oder Ihre Stereoanlage
- [Verwenden von AirPort Express für die gemeinsame Nutzung eines USB-Druckers](#page-17-0)
- **[Kapitel 3: Konfigurieren von AirPort Express](#page-20-0)**
- [Verwenden des AirPort-Dienstprogramms](#page-22-0)
- [Einrichten eines neuen drahtlosen Netzwerks](#page-24-0)
- [Konfigurieren und gemeinsames Nutzen des Internetzugangs](#page-25-0)
- [Integrieren in ein vorhandenes drahtloses Netzwerk](#page-26-0)
- [Ermöglichen des Netzwerkzugriffs durch drahtlose Clients](#page-27-0)
- [Festlegen erweiterter Optionen](#page-28-0)
- **[Kapitel 4: Tipps zur Fehlerbeseitigung](#page-30-0)**
- [Überlegungen zur Platzierung der AirPort Express-Basisstation](#page-37-0)
- [Mögliche Störquellen, die Interferenzen mit AirPort verursachen können](#page-38-0)
- **[Kapitel 5: Weitere Informationen, Service und Support](#page-40-0)**
- [Online verfügbare Ressourcen](#page-40-1)
- [Online-Hilfe](#page-41-0)
- [Hinweise zur Garantie](#page-41-1)
- [Die Seriennummer Ihrer AirPort Express-Basisstation](#page-41-2)
- **[Anhang: AirPort Express Technische Daten](#page-42-0)**
- [AirPort Express Tipps zur Sicherheit](#page-43-0)
- [Vermeiden von Feuchtigkeit](#page-44-0)
- [Nehmen Sie Reparaturen nicht selbst vor](#page-45-0)
- Regulatory Compliance Information

# <span id="page-4-0"></span>**<sup>1</sup> Einführung**

# **1**

Mit dem Kauf von AirPort Express haben Sie eine gute Wahl getroffen. Im vorliegenden Handbuch erfahren Sie, wie Sie das Produkt verwenden.

AirPort Express wurde auf Grundlage der Entwurfsversion der 802.11n-Spezifikation des IEEE (Institute of Electrical and Electronics Engineers) entwickelt und bietet eine bessere Leistung und größere Reichweite als vorherige IEEE 802.11-Standards. AirPort Express ist mit Computern kompatibel, die die Standards 802.11b und 802.11g sowie die Standards für drahtlose Kommunikation 802.11802.11a und 802.11n verwenden.

Mithilfe von AirPort Express können Sie Ihren Breitband-Internetanschluss für drahtlose Computer in Ihrem Netzwerk freigeben, iTunes-Musik auf Ihrer Stereoanlage abspielen und einen USB-Drucker gemeinsam nutzen.

AirPort Express wird mit AirTunes geliefert, einer Technologie, mit der Sie iTunes-Musik ganz einfach über entfernte Aktivlautsprecher abspielen können.

Mit AirPort Express stehen Ihnen die folgenden Möglichkeiten zur Verfügung:

- Â Erstellen eines drahtlosen Netzwerks zu Hause, Herstellen einer Verbindung zum Internet und Freigeben der Verbindung für bis zu zehn Computer oder Wi-Fi-Geräte wie das iPhone, den iPod touch und Apple TV. Auf diese Weise kann die ganze Familie gleichzeitig im Internet surfen.
- Verbinden der AirPort Express-Basisstation mit Ihrer Stereoanlage oder mit Aktivlautsprechern. Wenn Sie einen Macintosh-Computer besitzen, der mit einer AirPort- oder AirPort Extreme-Karte ausgestattet ist oder einen Windows XP- bzw. Windows Vista-Computer, der über drahtlose Kommunikationsmöglichkeiten verfügt, können Sie mithilfe von AirTunes Ihre Musik aus iTunes auf Ihrer Stereoanlage abspielen.
- Einrichten einer drahtlosen Verbindung zu Ihrem Ethernetnetzwerk. AirPort- und AirPort Extreme-fähige Macintosh-Computer oder Windows Vista- bzw. Windows XP-Computer können dann auf ein komplettes Netzwerk zugreifen, ohne per Netzwerkkabel verbunden zu sein.
- Â Anschließen eines USB-Druckers an Ihre AirPort Express-Basisstation. Hierdurch können alle kompatiblen Computer in Ihrem AirPort-Netzwerk – egal ob drahtlos oder per Kabel verbunden – diesen Drucker verwenden.

# <span id="page-6-0"></span>AirPort Express-Basisstation

Die AirPort Express-Basisstation verfügt über drei Anschlüsse an der Unterseite:

- Ein Ethernetanschluss ( $\leftrightarrow$ ) zum Anschließen eines DSL- oder Kabelmodems oder für den Zugang zu einem vorhandenen Ethernetnetzwerk
- Ein analoger und optisch-digitaler Audio-Stereominianschluss (4)), über den die AirPort Express-Basisstation an eine Stereoanlage oder an Aktivlautsprecher angeschlossen werden kann
- Ein USB-Anschluss ( $\dot{\Psi}$ ) für die Anbindung eines kompatiblen Druckers an die AirPort Express-Basisstation

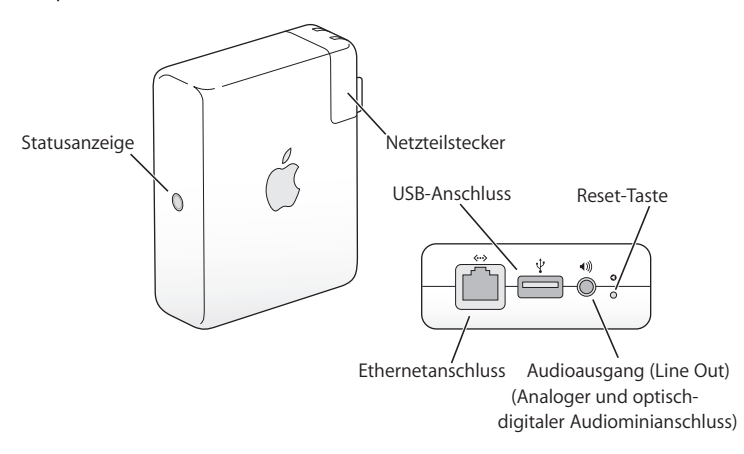

Neben den Anschlüssen befindet sich eine Reset-Taste, die bei der Fehlerbeseitigung bei Ihrer AirPort Express-Basisstation verwendet wird. Die Statusanzeige an der Seite der AirPort Express-Basisstation zeigt den aktuellen Betriebsstatus an.

# <span id="page-7-0"></span>Die AirPort-Software

Die AirPort Express-Basisstation verwendet die AirPort-Software, die auf der AirPort Express-CD enthalten ist.

#### **AirPort-Dienstprogramm**

Das AirPort-Dienstprogramm unterstützt Sie bei der Konfiguration Ihrer AirPort Express-Basisstation, sodass Sie ein drahtloses Netzwerk einrichten, die Verbindung zum Internet herstellen und einen USB-Drucker gemeinsam verwenden können. Ferner können Sie Ihre AirPort Express-Basisstation mit einem vorhandenen drahtlosen AirPort Express- oder AirPort Extreme-Netzwerk koppeln, um so die Reichweite Ihres WDS-Netzwerks zu vergrößern. Verwenden Sie das AirPort-Dienstprogramm, um Ihre AirPort Express-Basisstation und Ihr drahtloses Netzwerk schnell und einfach zu konfigurieren.

Das AirPort-Dienstprogramm eignet sich auch für die professionelle Konfiguration und Verwaltung von AirPort Extreme- und AirPort Express-Basisstationen. Verwenden Sie das AirPort-Dienstprogramm, um die Einstellungen für Netzwerk, Datenweiterleitung und Sicherheit sowie weitere Optionen festzulegen.

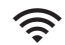

#### **AirPort-Symbol in der Menüleiste**

Mithilfe des AirPort-Symbols können Sie schnell zwischen AirPort-Netzwerken wechseln, die Signalqualität des derzeit ausgewählten Netzwerks feststellen, ein Computer-zu-Computer-Netzwerk einrichten und die AirPort-Kommunikation aktivieren und deaktivieren. Das AirPort-Symbol wird bei Computern mit Mac OS X in der Menüleiste angezeigt.

# <span id="page-8-0"></span>Systemvoraussetzungen

# **Zum Konfigurieren eines AirPort Express-Netzwerks mit einem Macintosh-Computer benötigen Sie Folgendes:**

- Â Einen Macintosh-Computer mit installierter AirPort- oder AirPort Extreme-Karte.
- Mac OS X 10.4 (oder neuer)

# **Zum Konfigurieren eines AirPort Express-Netzwerks mit einem Windows PC benötigen Sie Folgendes:**

- Einen Windows-PC mit einer Prozessorgeschwindigkeit von mindestens 300 MHz mit einem kompatiblen drahtlosen 802.11a-, 802.11b-, 802.11g- oder 802.11n-Adapter
- Windows Vista oder Windows XP mit Service Pack 2

Sie benötigen iTunes, wenn Sie Audiodateien von Ihrem Computer auf einer mit AirPort Express verbundenen Stereoanlage abspielen wollen. Um sicherzustellen, dass Sie über die neuste Version von iTunes verfügen, besuchen Sie die Website: www.apple.com/de/itunes.

Sie können AirPort Express mit jedem für die drahtlose Kommunikation ausgestatteten Computer verwenden, der den IEEE 802.11a-, 802.11b-, 802.11.g- oder 802.11n-Standards entspricht. Zur Konfiguration von AirPort Express muss Ihr Computer über die oben genannten Systemvoraussetzungen verfügen.

# <span id="page-9-0"></span>Inbetriebnehmen der AirPort Express-Basisstation

Vor dem Inbetriebnehmen Ihrer AirPort Express-Basisstation müssen Sie zunächst verschiedene Kabel und Anschlüsse miteinander verbinden. Hierzu gehören das Ethernetkabel, das mit Ihrem DSL- oder Kabelmodem verbunden wird (wenn Sie die Verbindung zum Internet herstellen wollen), das Audiokabel für die Verbindung mit Ihrer Stereoanlage (wenn Sie AirTunes zum Abspielen von Musik aus iTunes verwenden wollen) und ein USB-Kabel, das mit einem kompatiblen USB-Drucker verbunden wird (wenn Sie einen USB-Drucker verwenden wollen).

Nachdem Sie alle Kabel für die vorgesehenen Geräte angeschlossen haben, verbinden Sie die AirPort Express-Basisstation mit dem Stromnetz. Ein Ein-/Ausschalter ist nicht vorhanden.

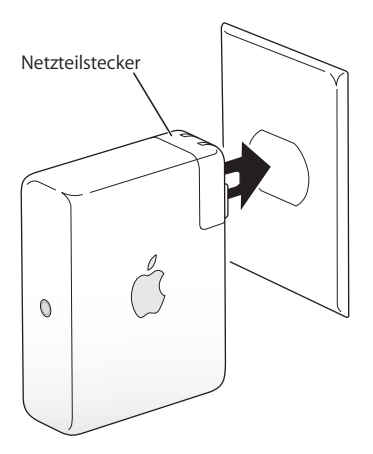

Nachdem Sie das Netzteil der AirPort Express-Basisstation mit dem Stromnetz verbunden haben, blinkt die Statusanzeige eine Sekunde lang grün und leuchtet dann während des Startvorgangs gelb. Nach Abschluss des Startvorgangs blinkt die Statusanzeige gelb, bis die Basisstation mit den neuen Einstellungen aktualisiert wurde. Sobald die Basisstation korrekt konfiguriert und mit dem Internet bzw. einem Netzwerk verbunden ist, leuchtet die Statusanzeige grün.

# <span id="page-10-0"></span>Statusanzeigen der AirPort Express-Basisstation

In der folgenden Tabelle werden die Statusanzeigen an der AirPort Express-Basisstation und deren Bedeutung erläutert.

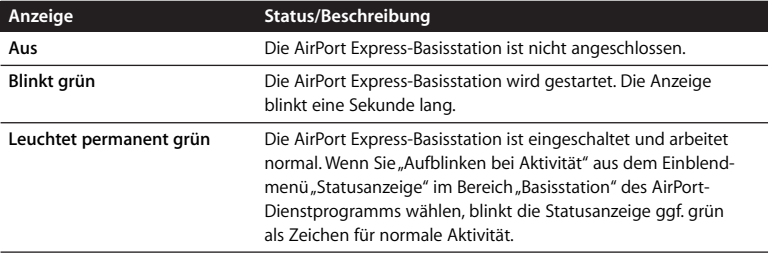

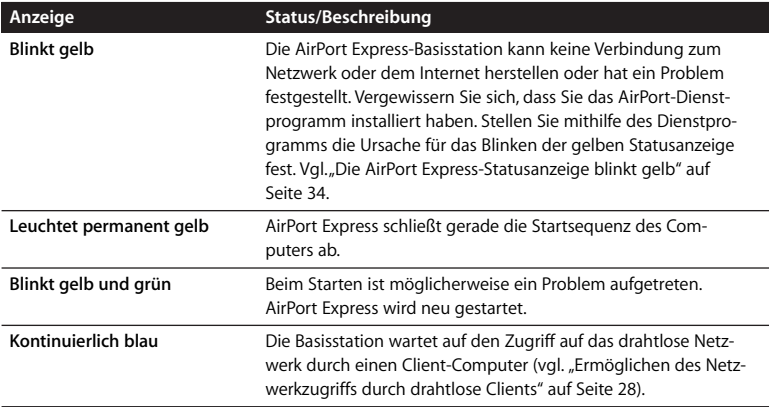

# <span id="page-11-0"></span>Wie geht es weiter?

Nachdem Sie Ihre AirPort Express-Basisstation angeschlossen haben, konfigurieren Sie sie mithilfe des AirPort-Dienstprogramms für Ihre Internetverbindung, Ihre Stereoanlage, einen USB-Drucker oder ein bestehendes Netzwerk.

Beispiele zu den verschiedenen Einsatzmöglichkeiten von AirPort Express sowie Informationen zu dessen Konfiguration finden Sie im Abschnitt "Verwenden von AirPort [Express" auf Seite 13.](#page-12-2)

Lesen Sie anschließend den Abschnitt ["Konfigurieren von AirPort Express" auf Seite 21](#page-20-1), um Näheres zur Konfiguration zu erfahren.

# <span id="page-12-2"></span><span id="page-12-0"></span>**<sup>2</sup> Verwenden von AirPort Express**

# In diesem Kapitel werden die verschiedenen Verwendungsmöglichkeiten von AirPort Express erläutert.

In diesem Kapitel finden Sie Beispiele zu denkbaren Konfigurationen für die verschiedenen Einsatzmöglichkeiten von AirPort Express. Außerdem finden Sie hier eine kurze Erläuterung der Schritte, die zum Einrichten und sofortigen Verwenden Ihres AirPort Express-Netzwerks erforderlich sind.

# <span id="page-12-1"></span>Verwenden von AirPort Express mit Ihrem Breitband-Internetdienst

Wenn Sie AirPort Express für den Netzwerk- und Internetzugang einrichten, können Macintosh-Computer mit AirPort- oder AirPort Extreme-Karten sowie Computer, die mit Karten ausgestattet sind, die dem 802.11a-, 802.11b-, 802.11g- oder 802.11n-Standard für die drahtlose Kommunikation entsprechen, auf das drahtlose AirPort-Netzwerk zugreifen, um Dateien gemeinsam zu nutzen, Computerspiele zu spielen und Internetprogramme wie Webbrowser und E-Mail-Programme zu verwenden.

#### **Aufbau**

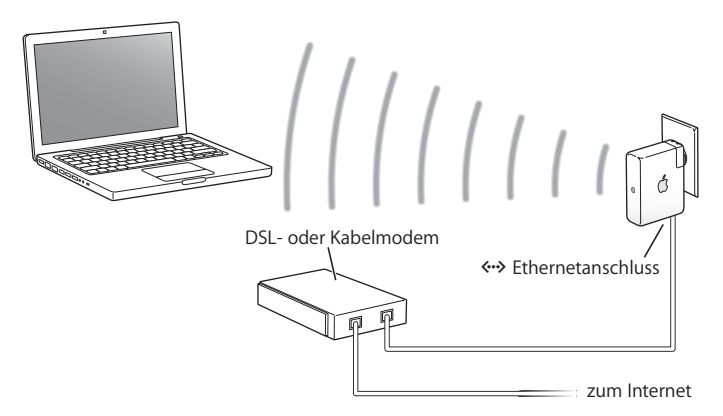

#### **Konfiguration**

- **1** Verbinden Sie Ihr DSL- oder Kabelmodem über den Ethernetanschluss (G) mit der AirPort Express-Basisstation.
- **2** Richten Sie ein neues Netzwerk mit dem AirPort-Dienstprogramm ein. (Weitere Infor-mationen hierzu finden Sie auf ["Konfigurieren von AirPort Express" auf Seite 21](#page-20-1).)

AirPort-fähige Computer und Computer, die mit anderen Karten oder Adaptern für die drahtlose Kommunikation ausgestattet sind, können über AirPort Express eine Verbindung zum Internet herstellen.

Drahtlos verbundene Computer kommunizieren untereinander über AirPort Express.

# <span id="page-14-0"></span>Verwenden von AirPort Express in einem vorhandenen Funknetzwerk und Übertragen von Musik per Streaming an Aktivlautsprecher oder Ihre Stereoanlage

Sie können AirPort Express auch als einen Client mit einem vorhandenen Funknetzwerk verbinden. Verbinden Sie die AirPort Express-Basisstation mit Ihrer Stereoanlage oder mit Aktivlautsprechern und spielen Sie mithilfe von AirTunes Musik aus iTunes ab. Durch das Integrieren von AirPort Express in ein vorhandenes Netzwerk haben Sie die Möglichkeit, die AirPort Express-Basisstation auch in einem anderen Zimmer innerhalb der Reichweite Ihres Netzwerks zu platzieren.

#### **Aufbau**

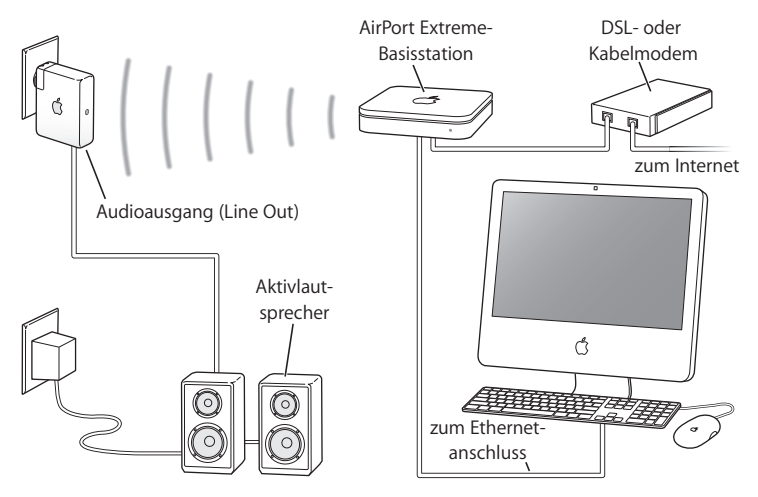

## **Konfiguration**

1 Mithilfe eines an den Stereo-Minianschluss (4)) angeschlossenen Digitalkabels, eines Ministereo-auf-Dual-Cinch-Kabels oder eines Ministereo-auf-Ministereo-Kabels (je nach Anschlusstyp Ihres Stereogeräts) können Sie Ihre AirPort Express-Basisstation an Ihre Stereoanlage oder an Aktivlautsprecher anschließen.

*Hinweis:* USB-Lautsprecher können nicht mit AirPort Express verwendet werden. Verwenden Sie eigenverstärkte Lautsprecher mit einem Stereo-Ministecker.

- **2** Verwenden Sie bei einem Macintosh-Computer das AirPort-Symbol in der Menüleiste, um auf das drahtlose Netzwerk zuzugreifen. Bewegen Sie auf einem Windows XP Computer den Mauszeiger auf das Symbol für die drahtlose Verbindung und warten Sie, bis der Name des AirPort-Netzwerks (SSID) angezeigt wird. Wählen Sie diesen aus der Liste aus, wenn mehrere Netzwerke verfügbar sind. Geben Sie ggf. das Kennwort für das Netzwerk ein.
- **3** Öffnen Sie iTunes auf Ihrem Computer und wählen Sie Ihre Stereoanlage oder Lautsprecher aus dem Einblendmenü "Lautsprecher" unten rechts im iTunes-Fenster aus. Sie können iTunes-Musik per Streaming gleichzeitig an mehrere AirPort Express-Basisstationen übertragen, indem Sie die Option für mehrere Lautsprecher aus dem Einblendmenü "Lautsprecher" auswählen.

Drahtlos verbundene Computer innerhalb der Reichweite von AirPort Express können mit iTunes 4.6 (oder neuer) Musik drahtlos übertragen. Nur jeweils ein Computer kann Musik via AirPort Express übertragen.

Schließen Sie AirPort Express nicht an den Phono-Anschluss Ihrer Stereoanlage an.

# <span id="page-17-0"></span>Verwenden von AirPort Express für die gemeinsame Nutzung eines USB-Druckers

Wenn Sie einen USB-Drucker an Ihre AirPort Express-Basisstation anschließen, können alle Computer im drahtlosen Netzwerk auf diesen Drucker zugreifen.

#### **Aufbau**

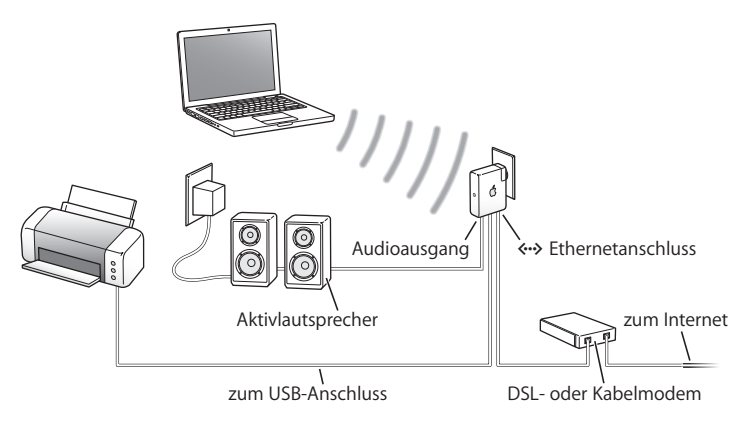

## **Konfiguration**

- **1** Schließen Sie den Drucker über ein USB-Kabel an den USB-Anschluss (d) der AirPort Express-Basisstation an.
- **2** Verwenden Sie das AirPort-Dienstprogramm, um ein neues Netzwerk einzurichten oder auf ein vorhandenes Netzwerk zuzugreifen. (Vgl. "Konfigurieren von AirPort Express" [auf Seite 21](#page-20-1).)

Drahtlos verbundene Computer können über Mac OS X 10.2.7 (oder neuer) oder über Windows Vista bzw. Windows XP auf den Drucker zugreifen.

# **Gehen Sie wie folgt vor, um den Drucker mit einem Computer mit Mac OS X 10.3 oder 10.4 zu verwenden:**

- 1 Öffnen Sie das Drucker-Dienstprogramm (im Ordner "Dienstprogramme" innerhalb des Ordners "Programme").
- **2** Wählen Sie den Drucker aus der Liste aus.

Wenn der Drucker nicht in der Liste enthalten ist, klicken Sie auf "Hinzufügen" und wählen Sie "Bonjour" aus dem Einblendmenü aus. Wählen Sie anschließend den Drucker aus der Liste aus.

# **Gehen Sie wie folgt vor, um einen Drucker mit einem Computer mit Mac OS X 10.5 zu verwenden:**

- 1 Wählen Sie "Apple" > "Systemeinstellungen" und klicken Sie dann auf "Drucken & Faxen".
- **2** Wählen Sie den Drucker aus der Liste aus. Wird der Name des Druckers nicht aufgelistet, klicken Sie unter der Liste auf "Hinzufügen" (+) und wählen Sie dann den gewünschten Drucker aus.

# **Gehen Sie wie folgt vor, um von einem Windows-Computer auf den Drucker zuzugreifen:**

- 1 Installieren Sie das Programm "Bonjour" für Windows, das sich auf der mit der AirPort Express-Basisstation gelieferten CD befindet.
- **2** Befolgen Sie die Anweisungen auf dem Bildschirm, um Ihren Drucker anzuschließen.

# **Optionales Audiokabel und Netzkabel**

Zum Anschließen Ihrer AirPort Express-Basisstation an Ihre Stereoanlage oder an Lautsprecher mit eigener Stromversorgung können Sie auch das optionale AirPort Express Connection Kit für Stereoanlagen erwerben. Das Kit enthält ein Analogkabel mit Ministereo-auf-Dual-Cinch-Steckern, ein digitales Glasfaserkabel mit Toslink-Stecker sowie ein Netzkabel.

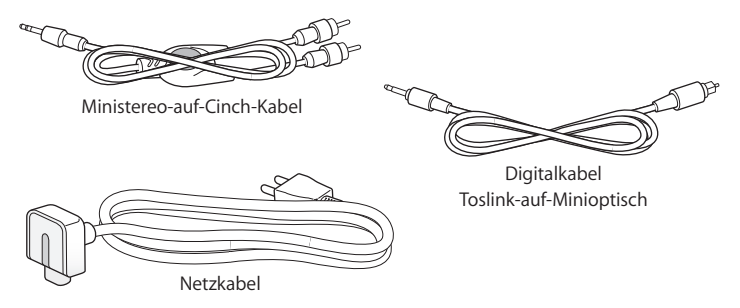

- Schließen Sie das Analogkabel an Ihre Stereoanlage an, wenn diese standardmäßige analoge Kabel verwendet.
- Schließen Sie das Digitalkabel an, wenn Ihre Stereoanlage über einen digitalen Toslink-Anschluss verfügt.
- Verwenden Sie das Netzkabel, wenn Sie Ihre AirPort Express-Basisstation nicht direkt an eine Netzsteckdose anschließen.

# <span id="page-20-1"></span><span id="page-20-0"></span>**<sup>3</sup> Konfigurieren von AirPort Express**

Dieses Kapitel enthält Informationen und Anweisungen zum Konfigurieren der AirPort Express-Basisstation mithilfe der AirPort Express-Software.

Die Abbildungen im vorausgegangenen Kapitel können Ihnen bei der Entscheidung hinsichtlich der Platzierung für Ihre AirPort Express-Basisstation und der Auswahl der Funktionen helfen, die Sie in Ihrem AirPort-Netzwerk verwenden möchten. Führen Sie anschließend die in diesem Kapitel enthaltenen Anweisungen zum einfachen Konfigurieren von AirPort Express und Einrichten Ihres Funknetzwerks aus.

Mit dem AirPort-Dienstprogramm stehen Ihnen die folgenden Möglichkeiten zur Verfügung:

- Â Richten Sie ein neues Netzwerk ein, das von drahtlos verbundenen Computern zur Kommunikation untereinander genutzt werden kann. Wenn Sie Ihre AirPort Express-Basisstation einrichten und eine Verbindung zum Internet herstellen, können die drahtlos verbundenen Computer auch die Internetverbindung gemeinsam benutzen.
- Verbinden Sie Ihre AirPort Express-Basisstation mit Ihrem bereits vorhandenen drahtlosen Netzwerk. Verwenden Sie AirTunes, um iTunes-Musik auf Ihrer Stereoanlage oder Ihren Aktivlautsprechern (Lautsprechern mit eigener Stromversorgung) abzuspielen, und verbinden Sie einen USB-Drucker, der freigegeben werden soll.

Bei jedem von Ihnen eingerichteten Netzwerktyp – unabhängig davon, ob es sich um ein neues Netzwerk handelt oder ob auf ein bereits vorhandenes Netzwerk zugegriffen wird – können Sie AirTunes zum Abspielen von Musik aus iTunes verwenden und einen USB-Drucker gemeinsam nutzen.

Wenn Sie über mehrere AirPort Express-Basisstationen verfügen, haben Sie beispielsweise die Möglichkeit, eine Basisstation mit der Stereoanlage in Ihrem Wohnzimmer und eine andere mit Aktivlautsprechern in Ihrem Arbeitszimmer zu verbinden. Mit AirTunes können Sie Ihre iTunes-Musik auf die eine oder die andere AirPort Express-Basisstation übertragen, je nachdem, wo Sie sich gerade im Haus befinden. Wählen Sie den Namen der gewünschten AirPort Express-Basisstation aus dem Einblendmenü "Lautsprecher" unten rechts im iTunes-Fenster aus. Sie können iTunes-Musik auch an mehrere AirPort Express-Basisstationen gleichzeitig übertragen.

Das vorliegende Kapitel gibt Ihnen einen Überblick über die Verwendung des Assistenten des AirPort-Dienstprogramms für die Konfiguration Ihres Netzwerks und anderer Funktionen Ihrer AirPort Express-Basisstation. Ausführlichere Informationen zu drahtlosen Netzwerken sowie Informationen zu den erweiterten Funktionen des AirPort-Dienstprogramms finden Sie im Dokument "Konzipieren von AirPort-Netzwerken -Verwenden des AirPort-Dienstprogramms (Mac OS X 10.5 + Windows", das auf folgender Webseite verfügbar ist: www.apple.com/de/support/airport.

Dieses Dokument enthält Informationen zu folgenden Themen:

- Verwenden des AirPort-Dienstprogramms mit der AirPort Extreme 802.11n-Basisstation
- Â Verwenden des AirPort-Dienstprogramms zum Konfigurieren der AirPort Express 802.11g-Basisstation

*Hinweis:* Sie können die meisten Aufgaben zur Netzwerkkonfiguration mit dem Assistenten des AirPort-Dienstprogramms erledigen. Zum Festlegen erweiterter Optionen wählen Sie "Manuelle Konfiguration" aus dem Menü "Basisstation" des AirPort-Dienstprogramms (vgl. ["Festlegen erweiterter Optionen" auf Seite 29](#page-28-0)).

# <span id="page-22-0"></span>Verwenden des AirPort-Dienstprogramms

Verwenden Sie das AirPort-Dienstprogramm, um Ihre AirPort Express-Basisstation für den drahtlosen AirPort-Netzwerkbetrieb und den Internetzugang zu konfigurieren. Das AirPort-Dienstprogramm wird zusammen mit der Software von der AirPort Express-CD auf Ihrem Computer installiert.

## **Macintosh-Computer mit Mac OS X 10.4 oder neuer:**

- **1** Öffnen Sie das AirPort-Dienstprogramm, das sich im Ordner "Programme/Dienstprogramme" befindet.
- 2 Wählen Sie Ihre AirPort Express-Basisstation aus und klicken Sie auf "Fortfahren".
- **3** Befolgen Sie die Anweisungen auf dem Bildschirm, um Ihre AirPort Express-Basisstation und Ihr drahtloses Netzwerk zu konfigurieren.

# **Computer mit Windows XP (mit Service Pack 2):**

- **1** Öffnen Sie das AirPort-Dienstprogramm, das sich unter "Start" > "Programme" > "AirPort" befindet.
- 2 Wählen Sie Ihre AirPort Express-Basisstation aus und klicken Sie auf "Fortfahren".
- **3** Befolgen Sie die Anweisungen auf dem Bildschirm, um Ihre AirPort Express-Basisstation und Ihr drahtloses Netzwerk zu konfigurieren.

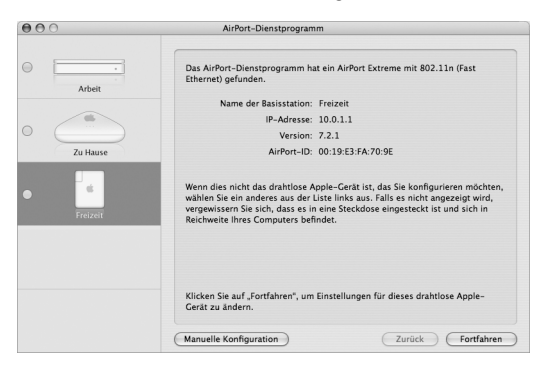

Beantworten Sie anschließend die Fragen des Assistenten des AirPort-Dienstprogramms zur Art des Netzwerks, das Sie verwenden wollen, und zu Diensten, die Sie konfigurieren möchten. Der Assistent unterstützt Sie beim Angeben der korrekten Einstellungen für das Netzwerk, das Sie gerade konfigurieren.

Wenn Sie mit AirPort Express auf das Internet zugreifen, müssen Sie bei einem Internetanbieter für einen Breitband-Account (DSL- oder Kabelmodem) registriert sein oder über eine Verbindung zum Internet über ein vorhandenes Ethernetnetzwerk verfügen. Wenn Sie von Ihrem Internetanbieter zusätzliche Informationen erhalten haben (zum Beispiel eine statische IP-Adresse oder einen Benutzernamen und ein Kennwort für PPoE), müssen Sie diese Informationen möglicherweise im AirPort-Dienstprogramm eingeben. Legen Sie diese Informationen bereit, bevor Sie mit dem Konfigurieren von AirPort Express beginnen.

# <span id="page-24-0"></span>Einrichten eines neuen drahtlosen Netzwerks

Sie können den Assistenten des AirPort-Dienstprogramms auch zum Erstellen eines neuen drahtlosen Netzwerks verwenden. Der Assistent führt Sie durch die Schritte, die zum Benennen Ihres Netzwerks, zum Schützen Ihres Netzwerks durch ein Kennwort und zum Festlegen anderer Optionen erforderlich sind.

# **Wenn Sie planen, einen USB-Drucker in Ihrem Netzwerk für die gemeinsame Nutzung bereitzustellen:**

- 1 Verbinden Sie den Drucker mit dem USB-Anschluss ( $\dot{\Psi}$ ) der AirPort Express-Basisstation.
- **2** Öffnen Sie das AirPort-Dienstprogramm, das sich auf einem Macintosh-Computer im Ordner "Dienstprogramme" innerhalb des Ordners "Programme" befindet. Auf einem Computer mit Windows XP finden Sie das Dienstprogramm unter "Start" > "Programme" > "AirPort".
- **3** Befolgen Sie die auf dem Bildschirm angezeigten Anweisungen zum Erstellen eines neuen Netzwerks.

<span id="page-25-0"></span>Konfigurieren und gemeinsames Nutzen des Internetzugangs Wenn Sie Ihren Internetzugang mit anderen Computern im Netzwerk gemeinsam nutzen möchten, die drahtlos arbeiten können, müssen Sie AirPort Express so einrichten, dass die Internetverbindung freigegeben wird. Nach der Konfiguration von AirPort Express greifen die Computer über das AirPort-Netzwerk auf das Internet zu. Die Basisstation stellt die Verbindung zum Internet her und gibt die Informationen über das AirPort-Netzwerk an die anderen Computer weiter.

Schließen Sie Ihr DSL- oder Kabelmodem an den Ethernetanschluss (<-->> Ihrer AirPort Express-Basisstation an, bevor Sie das AirPort-Dienstprogramm zum Einrichten der Basisstation verwenden. Wenn Sie ein vorhandenes Ethernetnetzwerk mit Internetzugang für die Herstellung der Verbindung zum Internet verwenden, können Sie Ihre AirPort Express-Basisstation stattdessen auch an das Ethernetnetzwerk anschließen.

Verwenden Sie den Assistenten des AirPort-Dienstprogramms, um die Einstellungen des Internetanbieters einzugeben und zu konfigurieren, wie die AirPort Express-Basisstation diese Einstellungen für andere Computer freigibt.

Mit dem AirPort-Dienstprogramm können Sie Ihre Basisstation und Ihr Netzwerk schnell und einfach konfigurieren. Wenn Sie weitere Optionen wie eine Zugriffsbeschränkung für Ihr Netzwerk festlegen oder erweiterte DHCP-Optionen einstellen wollen, wählen Sie "Manuelle Konfiguration" aus dem Menü "Basisstation" des AirPort-Dienstprogramms aus.

# <span id="page-26-0"></span>Integrieren in ein vorhandenes drahtloses Netzwerk

Sie können das AirPort-Dienstprogramm auch zum Konfigurieren des Zugangs zu einem vorhandenen drahtlosen Netzwerk verwenden. Wenn Sie Ihre AirPort Express-Basisstation mit Ihrer Stereoanlage verbinden, können Computer in Ihrem drahtlosen Netzwerk AirTunes verwenden, um Musik aus iTunes über die Stereoanlage abzuspielen. Wenn Sie einen USB-Drucker mit der AirPort Express-Basisstation verbinden, können alle Computer im Netzwerk auf den Drucker zugreifen.

Stellen Sie sicher, dass Sie das Audiokabel an Ihre Stereoanlage und das USB-Kabel an Ihren Drucker anschließen, bevor Sie das AirPort-Dienstprogramm verwenden.

# **Gehen Sie wie folgt vor, um eine Verbindung zu einem vorhandenen Netzwerk herzustellen:**

- **1** Öffnen Sie das AirPort-Dienstprogramm, das sich auf einem Macintosh-Computer im Ordner "Dienstprogramme" innerhalb des Ordners "Programme" befindet. Auf einem Windows-Computer finden Sie das Dienstprogramm unter "Start" > "Programme" > .AirPort".
- **2** Befolgen Sie die Anweisungen auf dem Bildschirm, um Ihre AirPort Express-Basisstation und Ihr drahtloses Netzwerk zu verbinden.

<span id="page-27-1"></span><span id="page-27-0"></span>Ermöglichen des Netzwerkzugriffs durch drahtlose Clients Wenn das Netzwerk mit einem WPA Personal- oder WPA/WPA2 Personal-Kennwort geschützt ist, können Sie Clients den drahtlosen Zugriff auf Ihr Netzwerk erlauben, ohne dass das Netzwerkkennwort eingegeben werden muss.

Wenn Sie den Zugriff auf Ihr Netzwerk erlauben, werden Name und drahtlose MAC-Adresse (oder AirPort-ID) des Clients in der Zugriffsliste im AirPort-Dienstprogramm gespeichert, bis Sie den Client wieder aus der Liste entfernen. Sie können auch eine 24-Stunden-Zugriffsberechtigung festlegen, sodass der Client nach Ablauf dieser Zeit nicht mehr auf das Netzwerk zugreifen kann.

Wenn Sie den Zugriff auf Ihr drahtloses Netzwerk freigeben, muss der Client kein Netzwerkkennwort eingeben.

## **Gehen Sie wie folgt vor, um den Client-Zugriff auf Ihr Netzwerk zu erlauben:**

- **1** Öffnen Sie das AirPort-Dienstprogramm, wählen Sie Ihre Basisstation aus und wählen Sie dann "Manuelle Konfiguration" aus dem Menü "Basisstation" aus. Geben Sie ggf. das Kennwort für die Basisstation ein.
- 2 Wählen Sie "Drahtlose Clients hinzufügen" aus dem Menü "Basisstation".
- **3** Legen Sie fest, auf welche Weise die Clients auf das Netzwerk zugreifen dürfen:
	- Wählen Sie "PIN", damit eine vorgegebene achtstellige Nummer vor dem Client-Zugriff eingegeben werden muss.
	- Wählen Sie "Erster Versuch", damit der erste Client, der versucht, auf das Netzwerk zuzugreifen, die Netzwerkverbindung herstellen kann.

**4** Wählen Sie "Zugriff für Client auf 24 Stunden beschränken", wenn Sie Ihr Netzwerk nur einen Tag lang für den Zugriff durch andere freigeben wollen. Wird diese Option nicht ausgewählt, kann der Client so lange auf das Netzwerk zugreifen, bis Sie seinen Namen aus der Zugriffsliste entfernen.

# <span id="page-28-0"></span>Festlegen erweiterter Optionen

Zum Festlegen erweiterter Optionen können Sie das AirPort-Dienstprogramm verwenden und Ihre AirPort Express-Basisstation manuell konfigurieren. Sie können erweiterte Einstellungen für die Basisstation konfigurieren, etwa erweiterte Sicherheitsoptionen, geschlossene Netzwerke, DHCP-Lease-Dauer, Zugriffssteuerung, Signalstärke, das Einrichten von Benutzer-Accounts und mehr.

# **Gehen Sie wie folgt vor, um erweiterte Optionen festzulegen oder Änderungen an einem bereits konfigurierten Netzwerk vorzunehmen:**

**1** Wählen Sie das drahtlose Netzwerk aus, das angepasst werden soll.

Bei einem Macintosh-Computer verwenden Sie das AirPort-Symbol in der Menüleiste. Bewegen Sie auf einem Computer mit Windows XP den Mauszeiger auf das Symbol für die drahtlose Verbindung und warten Sie, bis der Name des AirPort-Netzwerks (SSID) angezeigt wird. Wählen Sie anschließend diesen Namen aus der Liste aus, wenn mehrere Netzwerke verfügbar sind.

Der Standardnetzwerkname für eine Apple-Basisstation lautet "AirPort Network xxxxxx". xxxxxx wird hierbei durch die letzten sechs Ziffern der AirPort-ID ersetzt (auch als Media Access Control Adresse, kurz MAC-Adresse, bezeichnet). Die AirPort-ID ist neben dem Netzanschluss der AirPort Express-Basisstation aufgedruckt.

- **2** Öffnen Sie das AirPort-Dienstprogramm, das sich auf einem Macintosh-Computer im Ordner "Dienstprogramme" innerhalb des Ordners "Programme" befindet. Auf einem Computer mit Windows XP finden Sie das Dienstprogramm unter "Start" > "Programme" > "AirPort".
- **3** Wenn in der Liste mehrere Basisstation enthalten sind, wählen Sie die Basisstation aus, die Sie ändern möchten. Wenn die gewünschte Basisstation nicht angezeigt wird, klicken Sie auf "Erneut suchen", um nach verfügbaren Basisstationen zu suchen. Wählen Sie dann die gewünschte Basisstation aus.
- 4 Wählen Sie "Manuelle Konfiguration" aus dem Menü "Basisstation" aus. Werden Sie zur Eingabe eines Kennworts aufgefordert, geben Sie dieses ein.

# <span id="page-30-0"></span>**<sup>4</sup> Tipps zur Fehlerbeseitigung**

**4**

Anhand der Tipps in diesem Kapitel können Sie die meisten Probleme mit AirPort Express schnell beheben.

# **Die AirPort Express-Software erkennt die richtige AirPort-Hardware nicht**

Vergewissern Sie sich, dass der verwendete Computer mit einer AirPort- oder AirPort Extreme-Karte ausgestattet ist. Wenn Sie die Karte gerade erst installiert haben, schalten Sie den Computer aus und vergewissern Sie sich, dass die Karte korrekt installiert ist. Vergewissern Sie sich, dass die AirPort-Antenne richtig an der Karte angeschlossen ist. (Die Antenne ist korrekt angeschlossen, wenn Sie bei der Installation der Antenne im Anschluss ein Klicken hören.) Vergewissern Sie sich, dass die Karte fest im Steckplatz für die AirPort-Karte eingesetzt ist.

Wenn Sie einen Windows-Computer verwenden, stellen Sie sicher, dass die Karte oder der Adapter für die drahtlose Kommunikation korrekt installiert ist. Prüfen Sie die Verbindung anhand der mit Ihrem Computer gelieferten Dokumentation.

**Sie können keine Musik aus iTunes über Ihre Stereoanlage abspielen** Prüfen Sie Folgendes:

- Stellen Sie sicher, dass Ihre AirPort Express-Basisstation an einer Netzsteckdose angeschlossen ist, dass sich das Gerät innerhalb der Reichweite Ihres Computers befindet und dass alle Kabel korrekt angeschlossen sind. Möglicherweise müssen Sie den Zugang zu einem AirPort Express-Netzwerk einrichten.
- Vergewissern Sie sich, dass Sie "AirPort Express" aus dem Einblendmenü "Lautsprecher" unten rechts im iTunes-Fenster auswählen.
- Â Stellen Sie sicher, dass Sie iTunes 4.6 (oder neuer) verwenden.

# **Sie können die Musikwiedergabe nicht hören**

Wenn Musik abgespielt wird (der Statusbalken oben im iTunes-Fenster ist animiert), Sie diese aber nicht hören können, überprüfen Sie Folgendes:

• Wenn Sie versuchen, Musik über Lautsprecher abzuspielen, die an einer AirPort Express-Basisstation angeschlossen sind, und im Bereich "Audio" der iTunes-Einstellungen das Feld zum Deaktivieren der iTunes-Lautstärkeregelung für entfernte Lautsprecher markiert ist, vergewissern Sie sich, dass Ihre entfernten Lautsprecher im Einblendmenü unten im iTunes-Fenster ausgewählt sind und die Lautstärkeregler an den entfernten Lautsprechern nicht heruntergedreht bzw. ausgeschaltet sind.

# **Sie haben Ihr Netzwerk- oder AirPort Express-Kennwort vergessen**

Sie können das Kennwort für das AirPort-Netzwerk oder für Ihre AirPort Express-Basisstation löschen, indem Sie AirPort Express auf die Standardeinstellungen zurücksetzen.

## **Gehen Sie wie folgt vor, um Ihr Kennwort zurückzusetzen:**

- **1** Drücken Sie mithilfe eines spitzen Gegenstands die Reset-Taste und halten Sie die Taste ca. eine Sekunde lang gedrückt.
- **2** Wählen Sie Ihr AirPort-Netzwerk aus.

#### **Auf einem Macintosh-Computer:**

Â Verwenden Sie das AirPort-Symbol in der Menüleiste, um das von AirPort Express eingerichtete Netzwerk auszuwählen. (Der Netzwerkname ändert sich nicht.)

#### **Auf einem Computer mit Windows Vista oder Windows XP:**

- Â Bewegen Sie den Mauszeiger auf das Symbol für die drahtlose Verbindung und warten Sie, bis der Name des AirPort-Netzwerks (SSID) angezeigt wird. Wählen Sie diesen aus der Liste aus, wenn mehrere Netzwerke verfügbar sind.
- **3** Öffnen Sie das AirPort-Dienstprogramm, das sich auf einem Macintosh-Computer im Ordner "Dienstprogramme" innerhalb des Ordners "Programme" befindet. Auf einem Computer mit Windows finden Sie das Dienstprogramm unter "Start" > "Programme" > ..AirPort".
- **4** Wählen Sie Ihre AirPort Express-Basisstation aus und klicken Sie auf "Konfigurieren".
- **5** Nehmen Sie im angezeigten Dialogfenster folgende Änderungen vor:
	- Setzen Sie das AirPort Express-Kennwort zurück.
	- Â Wählen Sie die Verschlüsselung aus, um den Kennwortschutz für Ihr AirPort-Netzwerk zu aktivieren. Wenn Sie die Verschlüsselung aktiviert haben, geben Sie ein neues Kennwort für Ihr AirPort-Netzwerk ein.
- **6** Klicken Sie auf "OK".

Die AirPort Express-Basisstation startet neu, um die neuen Einstellungen zu laden.

# **Ihre AirPort Express-Basisstation reagiert nicht**

Versuchen Sie, den Fehler zu beheben, indem Sie die Stromversorgung zur AirPort Express-Basisstation unterbrechen und wiederherstellen.

Wenn Ihre AirPort Express-Basisstation nicht ordnungsgemäß reagiert, müssen Sie die Basisstation möglicherweise auf die Originaleinstellungen zurücksetzen. Hierdurch werden alle von Ihnen vorgenommenen Einstellungen gelöscht und die Originaleinstellungen von AirPort Express wiederhergestellt.

# <span id="page-33-0"></span>**Die AirPort Express-Statusanzeige blinkt gelb**

Möglicherweise ist das Ethernetkabel nicht korrekt angeschlossen, die AirPort Express-Basisstation befindet sich nicht in Reichweite eines AirPort-Netzwerks oder es besteht ein Problem bei Ihrem Internetanbieter. Wenn Sie über ein DSL- oder Kabelmodem mit dem Internet verbunden sind, wurde die Verbindung des Modems mit dem Netzwerk oder dem Internet möglicherweise unterbrochen. Trennen Sie das Modem vom Stromnetz, auch wenn es korrekt zu arbeiten scheint. Warten Sie einige Sekunden und schließen Sie es dann erneut an. Vergewissern Sie sich, dass die AirPort Express-Basisstation über Ethernet direkt mit dem Modem verbunden ist, bevor Sie die Stromversorgung zum Modem wiederherstellen.

Weitere Informationen zum Grund für das gelbe Blinken der Statusanzeige erhalten Sie, indem Sie das AirPort-Dienstprogramm öffnen, Ihre Basisstation auswählen und dann "Manuelle Konfiguration" aus dem Menü "Basisstation" auswählen. Geben Sie falls nötig das Kennwort der Basisstation ein und klicken Sie dann auf "Basisstation-Status", um Informationen zur blinkenden Anzeige einzublenden.

Sie können auch das Markierungsfeld "Basisstation überwachen – Probleme melden" in den AirPort-Einstellungen auswählen. Treten an der Basisstation Probleme auf, wird das AirPort-Dienstprogramm geöffnet und zeigt ausführliche Anleitungen zur Fehlerbeseitigung an.

*Hinweis:* Wenn AirPort Express als drahtloser Client konfiguriert ist und das Netzwerk, auf das AirPort Express zugreift, durch eine Zugriffsliste geschützt ist, muss AirPort Express in der Zugriffsliste aufgeführt sein, damit der Zugriff auf das Netzwerk möglich ist.

# **Gehen Sie wie folgt vor, um die Originaleinstellungen von AirPort Express wiederherzustellen:**

m Drücken Sie mithilfe einer aufgebogenen Büroklammer die Reset-Taste und halten Sie die Taste ca. zehn Sekunden lang gedrückt.

Die AirPort Express-Basisstation wird mit den folgenden Einstellungen gestartet:

- Die AirPort Express-Basisstation empfängt die IP-Adresse über DHCP.
- Â Der Netzwerkname wird in "Apple Network XXXXX" umbenannt (wobei X einen Buchstaben oder eine Ziffer darstellt).
- Das AirPort Express-Kennwort wird auf *public* zurückgesetzt.

Wenn Sie das AirPort-Dienstprogramm zum Erstellen von Profilen für Ihre AirPort Express-Basisstation verwendet haben, bleiben diese beim Zurücksetzen Ihres AirPort Express erhalten.

Wenn Sie AirPort Express auf die Originaleinstellungen zurücksetzen müssen und dabei alle von Ihnen erstellten Profile entfernt werden sollen, gehen Sie wie folgt vor:

**1** Unterbrechen Sie die Stromzufuhr zur AirPort Express-Basisstation.

**2** Drücken Sie mithilfe einer aufgebogenen Büroklammer die Reset-Taste und halten Sie diese Taste gedrückt während Sie die AirPort Express-Basisstation wieder an die Netzsteckdose anschließen.

Warten Sie, bis die Statusanzeige blinkt und setzen Sie die Basisstation dann zurück.

## **Ihr Drucker reagiert nicht**

Wenn Sie einen Drucker am USB-Anschluss Ihrer AirPort Express-Basisstation angeschlossen haben und die Computer im AirPort-Netzwerk nicht drucken können, versuchen Sie, das Problem wie folgt zu beheben:

- **1** Vergewissern Sie sich, dass der Drucker an das Stromnetz angeschlossen und eingeschaltet ist.
- **2** Vergewissern Sie sich, dass die Kabel korrekt am Drucker und am USB-Anschluss Ihrer AirPort Express-Basisstation angeschlossen sind.
- **3** Vergewissern Sie sich, dass der Drucker im Wartelistenfenster auf den Client-Computern ausgewählt ist.

## **Gehen Sie wie folgt vor, um Ihren Drucker auf einem Computer mit Mac OS X 10.3 oder 10.4 auszuwählen:**

- Öffnen Sie das Drucker-Dienstprogramm im Ordner "Dienstprogramme" innerhalb des Ordners "Programme".
- Klicken Sie auf "Hinzufügen", wenn der Drucker nicht in der Liste angezeigt wird.
- Wählen Sie "Bonjour" aus dem Einblendmenü aus.
- Wählen Sie den Drucker aus und klicken Sie auf "Hinzufügen".

# **Gehen Sie wie folgt vor, um Ihren Drucker auf einem Computer mit Mac OS X 10.5 auszuwählen:**

- Wählen Sie "Apple" > "Systemeinstellungen" und klicken Sie dann auf "Drucken & Faxen".
- Wählen Sie den Drucker aus der Liste aus. Wird der Name des Druckers nicht aufgelistet, klicken Sie unter der Liste auf "Hinzufügen" (+) und wählen Sie dann den gewünschten Drucker aus.

# **Gehen Sie wie folgt vor, um Ihren Drucker auf einem Computer mit Windows auszuwählen:**

- Öffnen Sie "Drucker und Faxgeräte" im Menü "Start".
- Â Wählen Sie den Drucker aus. Ist der Drucker nicht in der Liste enthalten, klicken Sie auf "Drucker hinzufügen" und folgen Sie den Anweisungen auf dem Bildschirm.
- **4** Schalten Sie den Drucker aus, warten Sie einige Sekunden und schalten Sie den Drucker dann erneut ein.

# **Sie möchten die AirPort-Software aktualisieren**

Apple aktualisiert die AirPort-Software regelmäßig.

# **Gehen Sie wie folgt vor, um die Software Ihrer Basisstation zu aktualisieren:**

- **1** Öffnen Sie das AirPort-Dienstprogramm, das sich im Ordner "Programme/Dienstprogramme" befindet.
- 2 Wählen Sie "Nach Aktualisierungen suchen" aus dem Menü "AirPort-Dienstprogramm".
- **3** Klicken Sie auf "Laden", um alle verfügbaren Firmware-Aktualisierungen zu laden. Sie können auch auf "Details einblenden" klicken, um gezielt die für Ihre Basisstation erforderliche Firmware zu laden.

**4** Klicken Sie nach dem Laden der Firmware auf "Aktualisieren", damit die Softwareauf Ihrer Basisstation installiert wird. Wenn Sie mehrere Basisstationen aktualisieren wollen, klicken Sie auf "Details einblenden", um die gewünschten Basisstationen auszuwählen.

<span id="page-37-0"></span>Überlegungen zur Platzierung der AirPort Express-Basisstation Die folgenden Empfehlungen sollen Ihnen helfen, die maximale Reichweite mit Ihrem AirPort Express-Netzwerk zu erzielen und eine optimale Netzwerkabdeckung zu erreichen.

- Platzieren Sie Ihre AirPort Express-Basisstation in einem möglichst offenen Bereich, wo keine Hindernisse wie zum Beispiel große Möbel oder Wände die Signalübertragung stören können. Das Gerät sollte wenn möglich nicht in der Nähe von Metallflächen platziert werden.
- Â Wenn Sie Ihre AirPort Express-Basisstation hinter Möbelstücken platzieren, halten Sie einen Abstand von mindestens 2,5 cm zwischen Gerät und Möbelstück ein.
- Achten Sie darauf, die AirPort Express-Basisstation nicht seitlich abzulegen.
- Vermeiden Sie es, Ihre AirPort Express-Basisstation an einem Standort zu platzieren, der auf drei oder mehr Seiten von Metallflächen umgeben ist.
- Wenn Sie Ihre AirPort Express-Basisstation zusammen mit Ihrer Stereoanlage (in einem Unterhaltungsstudio) betreiben wollen, achten Sie darauf, dass die AirPort Express-Basisstation nicht vollständig von Audio-, Video- oder Netzkabeln umgeben ist. Positionieren Sie die AirPort Express-Basisstation so, dass die Kabel nur auf einer Seite liegen. Halten Sie einen möglichst großen Abstand zwischen der AirPort Express-Basisstation und den Kabeln ein.
- Wenn Sie Ihre AirPort Express-Basisstation hinter Ihrer Stereoanlage installieren, achten Sie darauf, dass die Basisstation nicht in der Mitte, sondern an einer Seite der Anlage platziert wird. Vermeiden Sie es, Ihre Basisstation mittig hinter Ihrer Stereoanlage zu platzieren.
- Platzieren Sie die AirPort Express-Basisstation mindestens 8 Meter entfernt von einem Mikrowellenherd, einem schnurlosen 2,4-GHz-Telefon oder anderen Störquellen.

# <span id="page-38-0"></span>Mögliche Störquellen, die Interferenzen mit AirPort verursachen können

Je weiter eine Interferenzquelle entfernt ist, desto unwahrscheinlicher ist es, dass sie Probleme verursacht. Die folgenden Objekte bzw. Situationen können Interferenzen mit der AirPort-Kommunikation verursachen:

- Mikrowellenherde
- DSS- (Direct Satellite Service) Funkfrequenzverlust
- Â Original-Koaxialkabel, das mit bestimmten Typen von Satellitenschüsseln geliefert wird. Erkundigen Sie sich beim Hersteller des Geräts nach neueren Kabeln.
- Bestimmte elektrische Komponenten wie Stromleitungen, Leitungen von elektrischen Bahnen und Kraftwerke
- Â Schnurlose Telefone, die im 2,4-GHz-Bereich arbeiten. Wenn Sie Probleme mit Ihrer Telefon- oder AirPort-Verbindung haben sollten, wechseln Sie den Kanal, den die Basisstation oder AirPort Express verwendet.
- Â Benachbarte Basisstationen, die benachbarte Kanäle verwenden. Wenn also beispielsweise Basisstation A Kanal 1 verwendet, sollte für Basisstation B Kanal 4 oder ein höherer Kanal angegeben werden.

# <span id="page-40-2"></span><span id="page-40-0"></span>**<sup>5</sup> Weitere Informationen, Service und Support**

Weitere Informationen zur Verwendung von AirPort Express finden Sie auf Ihrer Festplatte, im Internet und in der Online-Hilfe.

# <span id="page-40-1"></span>Online verfügbare Ressourcen

Die aktuellsten Informationen über AirPort Express finden Sie auf dieser Website: www.apple.com/de/airportexpress.

Besuchen Sie zur Registrierung von AirPort Express (wenn dies nicht bereits während der Installation der Software von der AirPort Express-CD geschehen ist) die folgende Website: www.apple.com/de/register.

Informationen zu Service & Support für AirPort, zu Foren mit produktspezifischen Informationen und Feedback sowie die aktuellste Apple-Software zum Laden finden Sie unter dieser Adresse: www.apple.com/de/support/airport.

Wenn Sie allgemeine Support-Informationen wünschen, besuchen Sie die Website www.apple.com/de/support und wählen Sie Ihr Land aus dem Einblendmenü aus.

# <span id="page-41-0"></span>Online-Hilfe

m Wenn Sie mehr über die Verwendung von AirPort erfahren möchten, öffnen Sie das AirPort-Dienstprogramm und wählen Sie "Hilfe" > "AirPort-Dienstprogramm-Hilfe".

# <span id="page-41-1"></span>Hinweise zur Garantie

Wenn die AirPort Express-Basisstation beschädigt wurde oder nicht ordnungsgemäß funktioniert, beachten Sie bitte zunächst die Tipps und Informationen zur Fehlerbeseitigung in diesem Handbuch, in der Online-Hilfe sowie in den Online-Ressourcen.

Können Sie das Problem nicht lösen und funktioniert das Gerät weiterhin nicht, besuchen Sie folgende Website: www.apple.com/de/support. Hier finden Sie Hinweise zu den durch die Garantie abgedeckten Service-Leistungen.

<span id="page-41-2"></span>Die Seriennummer Ihrer AirPort Express-Basisstation

Die Seriennummer befindet sich auf der Rückseite Ihrer AirPort Express-Basisstation.

# <span id="page-42-0"></span>**AirPort Express – Technische Daten**

#### **AirPort – Technische Daten**

- Â *Frequenzbereich:* 2,4 oder 5 Gigahertz (GHz)
- Â *Funkausgangsleistung:* 20 dBm (nominal)
- Â *Standards:* Der Standard 802.11 DSSS mit 1 und 2 MBit/Sek., die Standards 802.11a, 802.11b, 802.11g und eine Entwurfsversion der 802.11n Spezifikation

## **Schnittstellen**

- RJ-45 Ethernet-LAN-Anschluss für integrierte 10/100BASE-T-Unterstützung (<-->)
- Universal Serial Bus (USB)  $(\dot{\Psi})$
- Analoger/optisch-digitaler 3,5-mm-Minianschluss
- AirPort Extreme

## **Umgebungsbedingungen**

- Â *Betriebstemperatur:* 0 °C bis 35 °C
- Lagertemperatur: -25 °C bis 60 °C
- Â *Relative Luftfeuchtigkeit (Betrieb):* 20 % bis 80 %, nicht kondensierend
- Â *Relative Luftfeuchtigkeit (Lagerung):* 10 % bis 90 %, nicht kondensierend
- Â *Höhe über NN, Betrieb:* unterhalb ca. 3000 m, ohne Druckausgleich
- Â *Höhe über NN, Lagerung:* unterhalb ca. 4500 m, ohne Druckausgleich

#### **Abmessungen**

- Â *Höhe:* 94 mm
- Â *Breite:* 75 mm
- Tiefe: 28,5 mm

#### **Hardwareadressen**

Die AirPort Express-Basisstation hat zwei Hardwareadressen, die an der Gehäuseseite aufgedruckt sind:

- AirPort-ID: Die Adresse, die zur Identifizierung der AirPort Express-Basisstation in einem drahtlosen Netzwerk verwendet wird.
- Fthernet-ID: Diese ID wird auch als MAC-Adresse bezeichnet. Diese Adresse wird möglicherweise von Ihrem Internetanbieter benötigt, um den Internetzugang via AirPort Express zu konfigurieren.

# <span id="page-43-0"></span>AirPort Express – Tipps zur Sicherheit

- Die einzige Möglichkeit, die Stromzufuhr vollständig zu unterbrechen, besteht darin, die AirPort Express-Basisstation vom Stromnetz zu trennen.
- Â Halten Sie das Gerät beim Anschließen bzw. Trennen von der Netzsteckdose stets an den Seiten fest. Achten Sie darauf, die Metallstifte des Steckers nicht zu berühren.
- Bei Ihrer AirPort Express-Basisstation handelt es sich um ein Hochspannungsbauteil, das auf keinen Fall geöffnet werden darf, auch dann nicht, wenn es nicht am Stromnetz angeschlossen ist. Wenn Ihre AirPort Express-Basisstation gewartet oder repariert werden muss, lesen Sie das Kapitel ["Weitere Informationen, Service und Support" auf](#page-40-2)  [Seite 41.](#page-40-2)
- Â Versuchen Sie niemals, einen Stecker mit Gewalt in einen Anschluss zu stecken. Lässt sich der Stecker nicht problemlos anschließen, passt er vermutlich nicht in den Anschluss. Vergewissern Sie sich, dass Stecker und Anschluss übereinstimmen und dass Sie den Stecker korrekt mit dem Anschluss ausgerichtet haben.
- Wenn Sie das optionale Netzkabel verwenden, lassen Sie Ihre AirPort Express-Basisstation nicht am Netzkabel herunterhängen.
- Â Wenn Ihre AirPort Express-Basisstation in Betrieb ist, wird das Gehäuse warm. Das AirPort Express-Gehäuse fungiert als Wärmeableiter, der die Wärme aus dem Inneren des Geräts nach außen in die kühlere Luft ableitet.

# <span id="page-44-0"></span>Vermeiden von Feuchtigkeit

*ACHTUNG:* Verwenden Sie Ihre AirPort Express-Basisstation niemals in der Nähe von Feuchtigkeitsquellen, um Kurzschlüsse oder eine Beschädigung des Geräts zu vermeiden.

- Â Verwenden oder lagern Sie Ihre AirPort Express-Basisstation nicht in der Nähe von Getränken, Waschbecken, Badewannen, Duschen und anderen Feuchtigkeitsquellen.
- Schützen Sie Ihre AirPort Express-Basisstation vor direkter Sonneneinstrahlung, Nässe, Feuchtigkeit und Witterungseinflüssen aller Art.
- Achten Sie darauf, dass keine Flüssigkeiten in Ihre AirPort Express-Basisstation gelangen. Ist dies dennoch einmal der Fall, trennen Sie die Verbindung zur Stromversorgung, bevor Sie das Gerät reinigen.

Unter Umständen ist es erforderlich, Ihr Gerät zur Wartung an Apple zu senden (vgl. Kapitel 5 . Weitere Informationen, Service und Support" auf Seite 41).

# <span id="page-45-0"></span>Nehmen Sie Reparaturen nicht selbst vor

*ACHTUNG:* Versuchen Sie nicht, Ihre AirPort Express-Basisstation zu öffnen oder Teile auszubauen. Dies kann einen Kurzschluss verursachen und Sie riskieren den Verlust des Garantieanspruchs. Im Innern des Gerätes befinden sich keine Komponenten, die vom Benutzer gewartet werden können.

#### **Regulatory Compliance Information**

#### **Wireless Radio Use**

This device is restricted to indoor use due to its operation in the 5.15 to 5.25 GHz frequency range to reduce the potential for harmful interference to cochannel Mobile Satellite systems.

Cet appareil doit être utilisé à l'intérieur.

#### **Exposure to Radio Frequency Energy**

The radiated output power of this device is well below the FCC and EU radio frequency exposure limits. However, this device should be operated with a minimum distance of at least 20 cm between its antennas and a person's body. The antennas used with this transmitter must not be co-located or operated in conjunction with any other antenna or transmitter subject to the conditions of the FCC Grant.

#### **FCC Declaration of Conformity**

This device complies with part 15 of the FCC rules. Operation is subject to the following two conditions: (1) This device may not cause harmful interference, and (2) this device must accept any interference received, including interference that may cause undesired operation. See instructions if interference to radio or television reception is suspected.

#### **Radio and Television Interference**

This computer equipment generates, uses, and can radiate radio-frequency energy. If it is not installed and used properly—that is, in strict accordance with Apple's instructions—it may cause interference with radio and television reception.

This equipment has been tested and found to comply with the limits for a Class B digital device in accordance with the specifications in Part 15 of FCC rules. These specifications are designed to provide reasonable

protection against such interference in a residential installation. However, there is no guarantee that interference will not occur in a particular installation.

You can determine whether your computer system is causing interference by turning it off. If the interference stops, it was probably caused by the computer or one of the peripheral devices.

If your computer system does cause interference to radio or television reception, try to correct the interference by using one or more of the following measures:

- **•** Turn the television or radio antenna until the interference stops.
- Move the computer to one side or the other of the television or radio.
- Move the computer farther away from the television or radio.
- Plug the computer into an outlet that is on a different circuit from the television or radio. (That is, make certain the computer and the television or radio are on circuits controlled by different circuit breakers or fuses.)

If necessary, consult an Apple Authorized Service Provider or Apple. See the service and support information that came with your Apple product. Or, consult an experienced radio/television technician for additional suggestions.

*Important:* Changes or modifications to this product not authorized by Apple Inc. could void the EMC compliance and negate your authority to operate the product.

This product was tested for FCC compliance under conditions that included the use of Apple peripheral devices and Apple shielded cables and connectors between system components. It is important that you use Apple peripheral devices and shielded cables and connectors between system components to reduce the possibility of causing interference to radios, television sets, and other electronic devices. You can obtain Apple peripheral devices and the proper shielded cables and connectors through an Apple-authorized dealer. For non-Apple peripheral devices, contact the manufacturer or dealer for assistance.

*Responsible party (contact for FCC matters only):* Apple Inc., Corporate Compliance, 1 Infinite Loop M/S 26-A, Cupertino, CA 95014-2084.

#### **Industry Canada Statement**

This Class B device meets all requirements of the Canadian interference-causing equipment regulations.

Cet appareil numérique de la Class B respecte toutes les exigences du Règlement sur le matériel brouilleur du Canada.

#### **VCCI Class B Statement**

情報処理装置等電波障害自主規制について

この装置は、情報処理装置等電波障害自主規制協議 会 (VCCI) の基準に基づくクラス B 情報技術装置で す。この装置は家庭環境で使用されることを目的と していますが、この装置がラジオやテレビジョン受 信機に近接して使用されると、受信障害を引き起こ すことがあります。

取扱説明書に従って正しい取扱をしてください。

#### **Europe — EU Declaration of Conformity** For more information, see www.apple.com/euro/compliance.

#### **Europäische Union – Informationen zur Entsorgung**

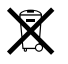

Dieses Symbol weist darauf hin, dieses Produkt entsprechend den geltenden gesetzlichen Vorschriften und getrennt vom Hausmüll entsorgt werden muss. Geben Sie dieses Produkt zur Entsorgung bei einer offiziellen Sammelstelle ab. Bei einigen Sammelstellen können Produkte zur Entsorgung unentgeltlich abgegeben werden. Durch getrenntes Sammeln und Recycling werden die Rohstoff-Reserven geschont, und es ist sichergestellt, dass beim Recycling des Produkts alle Bestimmungen zum Schutz von Gesundheit und Umwelt eingehalten werden.

#### **Hinweise zur Entsorgung und zum Recycling**

Dieses Produkt besitzt eine interne Batterie. Bitte entsorgen Sie die Batterie entsprechend den geltenden gesetzlichen und umweltrechtlichen Vorschriften. Informationen über das Recycling-Programm von Apple finden Sie auf der Website: www.apple.com/de/environment.

*California:* The coin cell battery in your product contains perchlorates. Special handling and disposal may apply. Refer to www.dtsc.ca.gov/hazardouswaste/ perchlorate.

*Deutschland:* Dieses Gerät enthält Batterien. Bitte nicht in den Hausmüll werfen. Entsorgen Sie dieses Gerät am Ende seines Lebenszyklus den maßgeblichen gesetzlichen Regelungen entsprechend.

*Nederlands:* Gebruikte batterijen kunnen worden ingeleverd bij de chemokar of in een speciale batterijcontainer voor klein chemisch afval (kca) worden gedeponeerd.

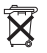

*Taiwan:*

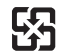

廢雷池詰回收

#### **Apple und der Umweltschutz**

Apple Inc. ist ständig darum bemüht, die Belastungen, die sich aus der Verwendung von Apple-Systemen und -Produkten für die Umwelt ergeben können, auf einem möglichst niedrigen Niveau zu halten. Weitere Informationen hierzu finden Sie unter: www.apple.com/de/environment.

#### 中国

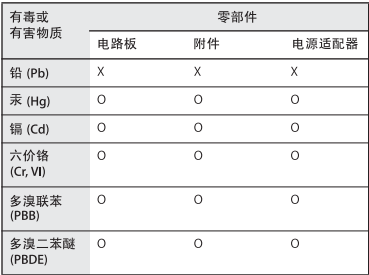

O: 表示该有毒有害物质在该部件所有均质材料中的含量均在 SJ/T 11363-2006 规定的限量要求以下。

X: 表示该有毒有害物质至少在该部件的某一均质材料中的含 量超出 SJ/T 11363-2006 规定的限量要求。

根据中国电子行业标准 SJ/T11364-2006 和相关的中国 政府法规, 本产品及其某些内部或外部组件上可能带 有环保使用期限标识。取决于组件和组件制造商,产 品及其组件上的使用期限标识可能有所不同。组件上 的使用期限标识优先于产品上任何与之相冲突的或不 同的环保使用期限标识。

#### **Taiwan Warning Statements**

#### 無線設備的警告聲明

經型式認證合格之低功率射頻電機,非經許可,公司、 商號或使用者均不得擅自變更頻率、加大功率或變更原 設計之特性及功能。低功率射頻雷機之使用不得影響飛 航安全及干擾合法通信;經發現有干擾現象時,應立即 停用,並改善至無干擾時方得繼續使用。前項合法通信 指依電信法規定作業之無線電通信。低功率射頻電機須 忍受合法通信或工業、科學及醫療用電波輻射性電機設 備之干擾。

如有這 頻率:

#### 於 5 25GHz 至 5 35GHz 區域內操作之 無線設備的警告聲明

工作頻率 5.250 ~ 5.350GHz 該頻段限於室內使用。

#### **Korea Warning Statements**

"당해 무선설비는 운용 중 전파혼신 가능성이 있음" "이 기기는 인명안전과 관련된 서비스에 사용학 수 없습니다"

B급 기기 (가정용 정보통신기기) 이 기기는 가정용으로 전자파적합등록을 한 기기로서 주거지역에서는 물론 모든지역에서 사용할 수 있습니다.

© 2008 Apple Inc. Alle Rechte vorbehalten. Apple, das Apple-Logo, AirPort, AirPort Express, AirPort Extreme, Apple TV, Bonjour, iTunes, Mac, Macintosh und Mac OS sind Marken der Apple Inc., die in den USA und weiteren Ländern eingetragen sind. AirTunes und iPhone sind Marken der Apple Inc. Andere hier genannte Produkt- und Herstellernamen sind Marken ihrer jeweiligen Rechtsinhaber.

# www.apple.com/airport www.apple.com/support/airport

D034-4657-A Printed in XXXX